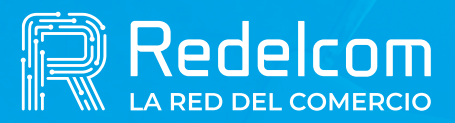

**UNA EMPRESA DE** 

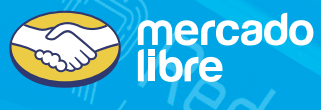

## **Cambio de cuenta de depósito**

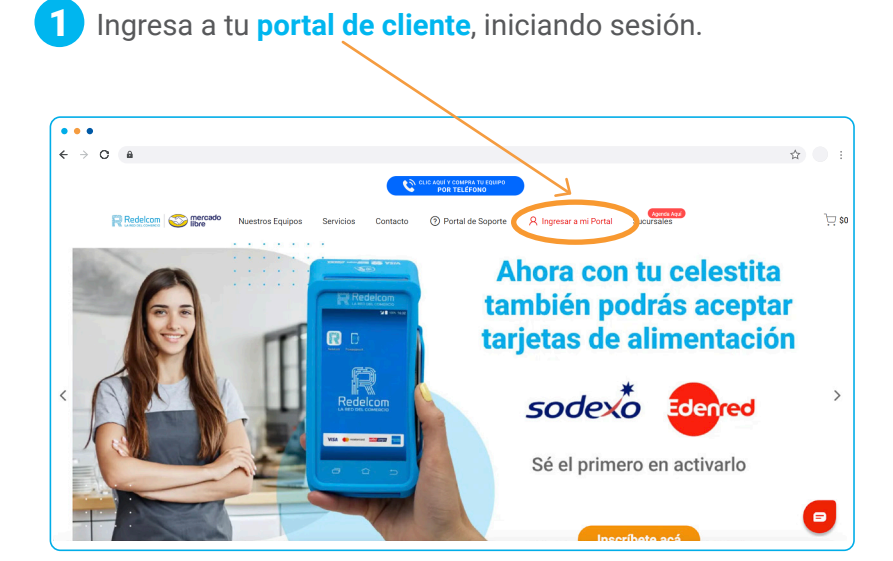

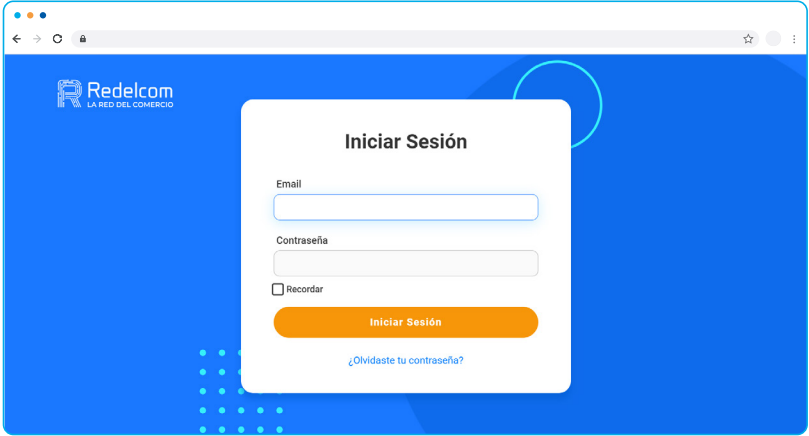

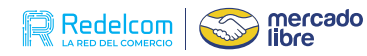

Selecciona la opción de **Cuenta Depósito.**

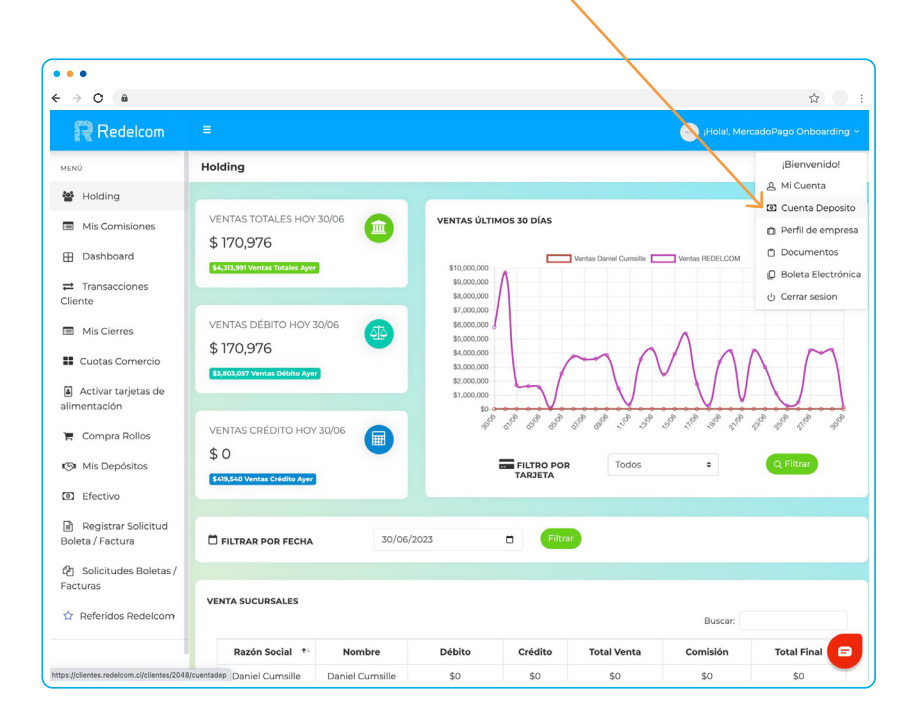

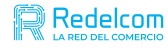

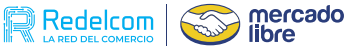

## Al presionar **"Cuenta Depósito"** se desplegará **el formulario** para que realices el cambio de tu cuenta de depósito actual: **de cambios:** 3

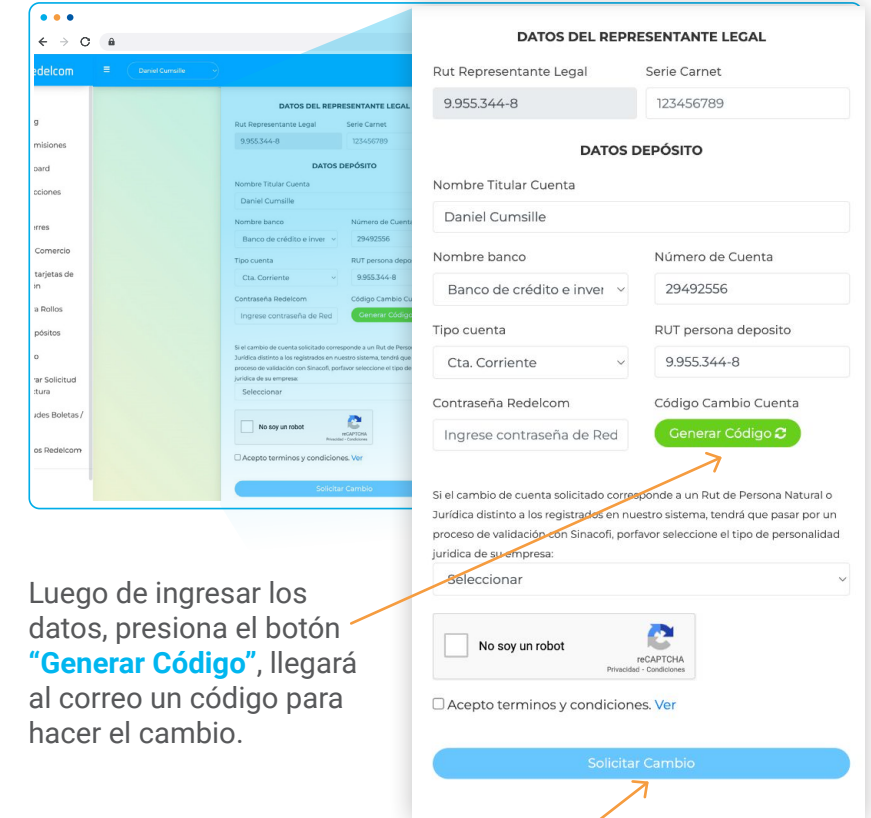

Al finalizar se debe presionar **Solicitar Cambio**, la verificación se realizará por medio de preguntas. Si éstas son respondidas correctamente, se efectuará el **cambio de la cuenta de manera automática** con un tiempo de espera de 24 horas. De lo contrario para las personas sin preguntas o respuestas erróneas, deberán pasar por un proceso de validación.

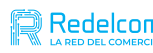

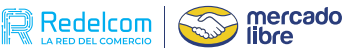

02. **Al presionar "Cuenta depósito" se muestra el formulario para el cambio de cuenta y el historial** 

En la sección **Cuenta Depósito**, al lado derecho, se exhibirá un registro detallado con todas las modificaciones efectuadas, incluyendo las fechas en que se llevaron a cabo y el estado actual de cada una de ellas.

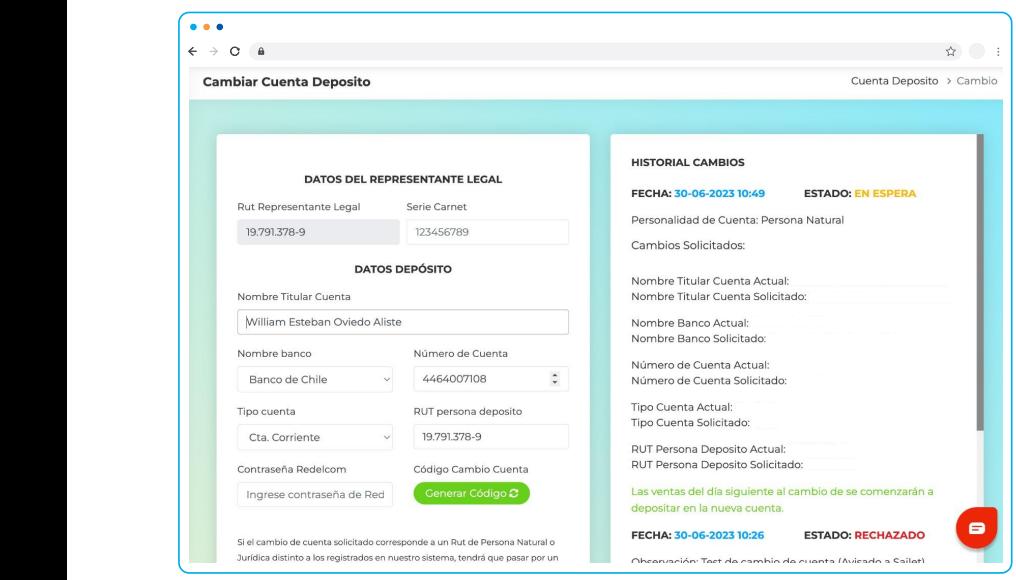

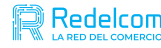

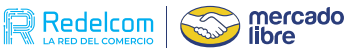

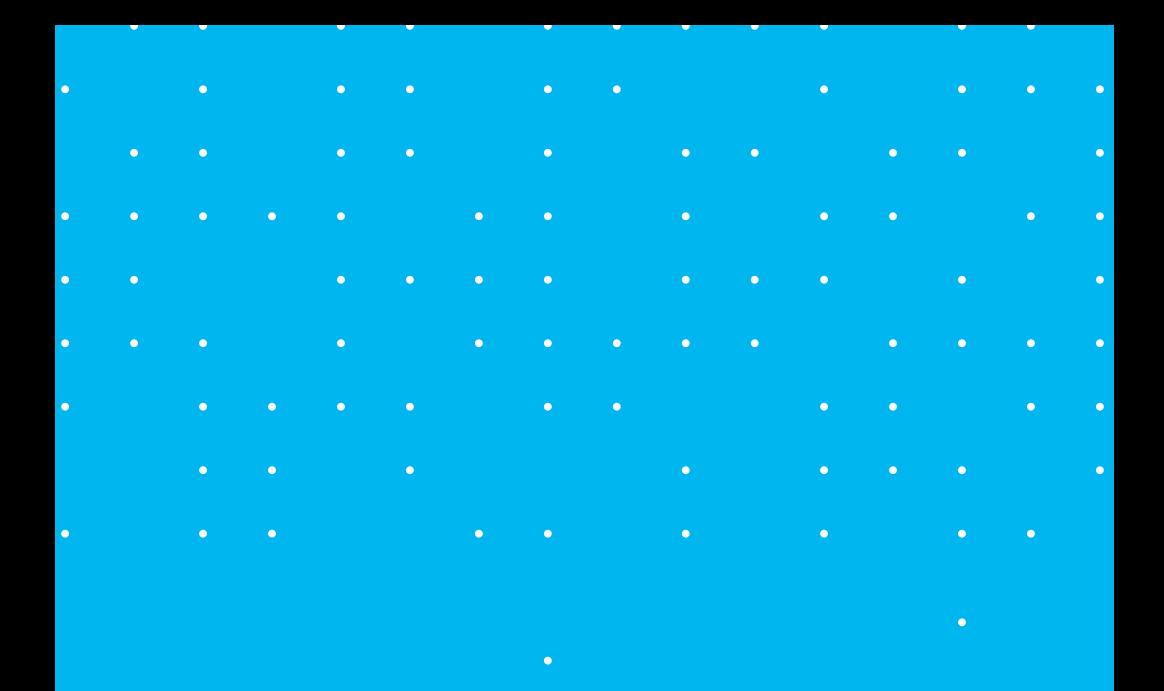

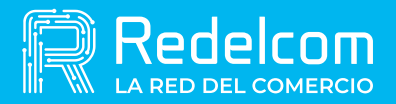

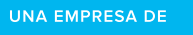

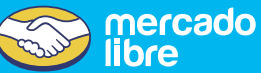